**Archeologia e Calcolatori 30, 2019, 499-502**

# LA DOCUMENTAZIONE ARCHEOLOGICA DIGITALE PRESSO IL CANTIERE DI LEOPOLI-CENCELLE (TARQUINIA, VT)

## 1. Il sito archeologico di Leopoli-Cencelle e l'avvio dell'informatizzazione dei dati

Il sito di Leopoli-Cencelle (Tarquinia, VT) si presenta come un insostituibile palinsesto di informazioni per la comprensione della nascita e dell'evoluzione di una città medievale rimasta priva di superfetazioni moderne. Anche la metodologia della documentazione grafica, portata avanti dal lontano 1994 nell'ambito delle ricerche archeologiche dell'Università di Roma Sapienza e attualmente giunte alla XXV campagna di scavo, usufruisce di tutta la serie di tecnologie che nel corso di 27 anni sono entrate a far parte del mondo dell'archeologia. Ad oggi lo scavo eredita una messe di dati grafici di incredibile quantità e qualità, ma elaborati su diversi supporti e in diversi formati, nonché acquisiti con metodologie differenti. Uniformare tali dati è stata la sfida principale di questi ultimi anni, risolta facendoli confluire in un unico sistema informatico, coerente con l'utilizzo di tecnologie e strumenti sempre più performanti (Fronza, Nardini, Valenti 2009). Obbiettivo secondario è stato poi quello di adoperare un sistema di documentazione archeologica che fosse tanto efficace nella precisione quanto rapido e maneggevole in fase di acquisizione.

Le fasi iniziali di questa elaborazione e informatizzazione del dato hanno comportato una revisione di tutto il materiale cartaceo esistente che è stato digitalizzato in ambiente CAD. Contemporaneamente, lavorando in un sistema di riferimento interno, è stata realizzata una fitta maglia di punti topografici con stazione totale. Punto di svolta nel metodo è stato l'utilizzo congiunto della stazione totale e del processo di fotoraddrizzamento di immagini zenitali in fase di post-processing (Docci, Maestri 1994), che ha velocizzato in maniera esponenziale le operazioni di rilievo.

Tali operazioni hanno richiesto un impegno via via sempre più ampio, a causa dell'apertura dello scavo dell'area cimiteriale della chiesa romanica (Stasolla 2012, 2014), caratterizzata da una fitta serie di sepolture, la cui documentazione si è rivelata estremamente complessa, in virtù della posizione assai ravvicinata dei corpi e dei frequenti casi di sovrapposizione, con inumazioni poste a quote poco dissimili tra loro (Baldoni *et al.* 2015). La procedura utilizzata prevedeva di battere con la stazione totale alcune mire e successivamente scattare una foto zenitale per il fotoraddrizzamento della sepoltura tramite il software RDF, con procedimento analitico. In seconda battuta, la deposizione veniva digitalizzata in CAD e inserita nella pianta generale.

La necessità di trovare un'alternativa al fotoraddrizzamento a partire dalla stazione totale ha generato l'ingresso della fotogrammetria 3D (Arrighetti 2012), come parte fondante del metodo di rilievo. Le potenzialità e la velocità del 3D e l'enorme messe di dati raccolta nel corso delle campagne di scavo hanno comportato la necessità di mettere tutto a sistema, in modo tale che la documentazione fosse facilmente interrogabile ed utilizzabile. Si è così deciso di strutturare un GIS di scavo, attraverso il software QGIS (versione 2.14) che permettesse la registrazione dei dati e la loro georeferenziazione in relazione con il territorio circostante (DI GIACOMO, SCARDOZZI 2014).

Attraverso l'utilizzo del plugin Freehand raster georeferencing è stato possibile posizionare correttamente la precedente topografia di scavo prodotta in ambiente CAD e georiferirla all'interno del progetto attraverso l'aggancio a punti di coordinate acquisiti con GPS differenziale. L'utilizzo di questo strumento ha permesso di abbassare sensibilmente lo scarto di errore metrico che inevitabilmente avrebbe prodotto qualsiasi tipo di trasformazione con coordinate puntate su mappa o convertite dal sistema di riferimento degli altri strumenti utilizzati sul campo. I dati delle precedenti campagne di scavo sono stati dunque tutti riproiettati in un nuovo sistema di riferimento corrispondente con il WGS 84/UTM zone 32 N EPSG 32632.

All'interno della piattaforma sono confluiti dapprima tutti gli elementi relativi alle strutture murarie ai fini della costituzione di una pianta completa del sito, aggiornabile in ogni momento. Il 2017 ha portato altre novità nella documentazione grafica: l'utilizzo del drone, che ha permesso di strutturare un fotopiano preciso delle varie aree di scavo, elaborandolo con il software di modellazione 3D Photoscan e agganciandolo in seguito alla pianta generale tramite i tool di georeferenziazione. Su questa base sono stati implementati i dati di scavo dell'ultima campagna.

G.D.

## 2. La realizzazione del fotopiano

Come Sistema Aereomobile a Pilotaggio Remoto (SAPR) è stato utilizzato un Phantom 4 Advance della casa DJI; un quadricottero dalle dimensioni non particolarmente ridotte, ma ugualmente rientrante nella classe di peso very light con camera GO-PRO 32 mega pixel integrata che, a differenza di un aereomobile ad ala fissa, è in grado di volare e lavorare in hovering. Tale capacità, unita alla grande maneggevolezza del mezzo, ha permesso di effettuare una documentazione quotidiana e quasi contemporanea di tutte le aree di scavo, spazio cimiteriale compreso, ottimizzando i tempi di acquisizione del dato e accelerando quelli di scavo. Il mezzo, infatti, essendo in grado di volare in varie modalità, Sport-Attitude o GPS, può agevolmente operare in differenti condizioni atmosferiche. La modalità di volo, GPS consente, prescindendo dalle capacità del pilota, una maggiore stabilità del mezzo garantita dai satelliti che, a seconda della posizione e della distanza fra loro, ne assicurano un volo stabile. Il momento di acquisizione ha previsto l'installazione a terra di marker di

*L'esperienza della documentazione archeologica digitale presso il cantiere di Leopoli-Cencelle*

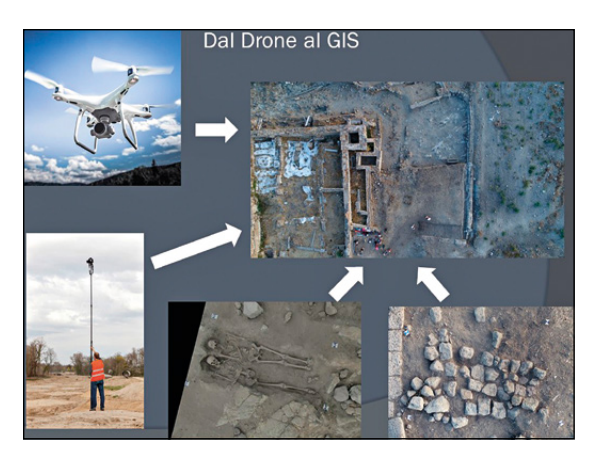

Fig. 1 – Dal drone al GIS: il flusso di lavoro.

grandi dimensioni, distribuiti omogeneamente su tutta l'area di scavo, che hanno permesso l'acquisizione di un fotopiano di tutto il sito, a sua volta agganciato alla pianta generale nel post-processing, nuovamente attraverso l'utilizzo del plugin di georeferenziazione. I marker posizionati a terra sono stati battuti con l'utilizzo della stazione totale nello stesso sistema di coordinate del progetto GIS ed utilizzati come punti d'aggancio alla pianta topografica del sito.

L'inserimento del fotopiano con marker ha permesso di documentare US di vario tipo con la semplice acquisizione di due foto aeree consistenti nella foto "particolare" dell'US con mire ed una presa "generale" comprensiva dell'US e del settore circostante (Fig. 1). Il primo fotopiano ricavato ha permesso inoltre il posizionamento di tutte quelle evidenze documentate con il solo ausilio di asta telescopica e macchina fotografica, impiegate durante turbolenze atmosferiche che hanno condizionato il volo del drone. In ultimo, sfruttando il sistema dei "punti noti" e i principi basilari di acquisizione aereofotogrammetrica, si è provveduto a risolvere l'inevitabile distorsione ottica provocata dalla camera dell'aeromobile a quote elevate che avrebbe generato un errore metrico all'interno della documentazione grafica.

Sono stati così realizzati dei fotopiani interessanti singole porzioni dell'area di scavo, attraverso un volo con quota e velocità costante, al fine di ottenere un fotomosaico idoneo come base d'appoggio e concorde con il progetto GIS. È stato così bypassato il lungo operare con la stazione totale che si è dimostrato uno strumento indispensabile ai fini di una topografia generale, ma assai poco pratico in situazioni di siti difficilmente raggiungibili, con escursioni termiche elevate, vento forte e necessari spostamenti tra i rispettivi settori di scavo. I tempi di acquisizione del dato si sono dimezzati drasticamente ed è stato possibile gestire agevolmente la documentazione grafica di quattro settori aperti

contemporaneamente, di cui due in aree cimiteriali ad alta densità. Infine, la presenza del computer portatile sullo scavo ha permesso la georeferenziazione delle US in tempo reale, consentendo anche la correzione di eventuali errori.

La documentazione fotografica acquisita in formato JPG e RAW è stata importata all'interno del progetto GIS in formato raster ed è stata utilizzata come base per disegnare le US in formato vettoriale, più facilmente modificabile ed interrogabile con query basilari all'interno del progetto. Ai vettori creati sono state associate delle tabelle attributi con campi in parte creati ex novo e in parte trasportati dalle precedenti tabelle attraverso l'utilizzo dell'algoritmo "Join attributes table", capace di creare in output un nuovo vettore con gli attributi del database selezionato in input in formato CSV.

Oggi, in fase di post-produzione, si sta procedendo al popolamento delle tabelle attributi di ogni US, in modo da farvi confluire il materiale fotografico, i dati dei materiali rinvenuti, le quote e il contenuto delle schede US.

F.V.

Giulia Doronzo, Federica Vacatello Dipartimento di Scienze dell'Antichità Sapienza Università di Roma giulia.doronzo@uniroma1.it, federica.vacatello@uniroma1.it

### BIBLIOGRAFIA

- Arrighetti A. 2012, *Tecnologie fotogrammetriche e registrazione 3D della struttura materiale: dal rilievo alla gestione dei dati*, «Archeologia e Calcolatori», 23, 283-296.
- Baldoni M., Del Ferro S., Stasolla F.R., Martinez-Labarga C. 2015, *Lo spazio dei morti a Leopoli-Cencelle (VT): il cimitero della chiesa di S. Pietro*, in *Archeologia e antropologia della morte. III Incontro di studi (Roma 2015)*, 4.3 (http://www.romarche.it/s4-posters/).
- Di Giacomo G., Scardozzi G. 2014, *GIS cloud per l'archeologia. Strumenti open source per la gestione e la condivisione del dato*, «Archeologia e Calcolatori», 25, 93-112.
- Docci M., Maestri D. 1994, *Manuale di rilevamento architettonico*, Roma, Laterza.
- Fronza V., Nardini A., Valenti M. 2009, *Informatica e archeologia medievale. L'esperienza senese*, Firenze, All'Insegna del Giglio.
- Stasolla F.R. 2012, *Da Leopoli a Cencelle*, in F.R. Stasolla (ed.) *Leopoli-Cencelle: il quartiere sud-orientale*, Spoleto, Fondazione Centro italiano di studi sull'Alto Medioevo, 45-60.
- Stasolla F.R. 2014, *Il polo religioso romanico*, in L. Ermini Pani, M.C. Somma, F.R. Stasolla (eds.), *Forme e vita di una città medievale. Leopoli-Cencelle*, Spoleto, Fondazione Centro italiano di studi sull'Alto Medioevo, 29.

### ABSTRACT

The excavation of the medieval city of Leopoli-Cencelle (Tarquinia, VT) has reached its 24<sup>th</sup> campaign. The graphic documentation produced over this period faithfully reflects how Information Technologies and instruments for data acquisition have developed in the course of about 20 years. In the case of Leopoli-Cencelle, the main challenge was to produce a modern system of managing and using data and to subsume all the paper elements into one functional and searchable digital format.